# **User Manual**

Version 1.0 April 2015

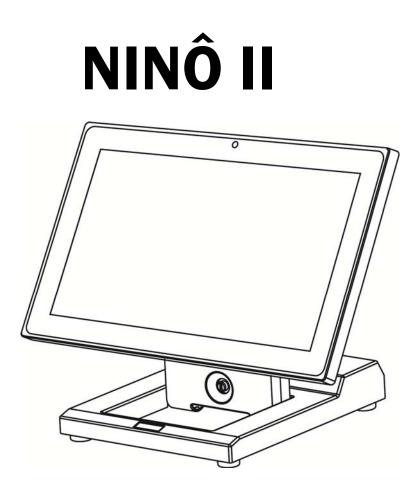

Copyright 2015 All Rights Reserved Manual Version 1.0

> The information contained in this document is subject to change without notice. We make no warranty of any kind with regard to this material, including, but not limited to, the implied warranties of merchantability and fitness for a particular purpose. We shall not be liable for errors contained herein or for incidental or consequential damages in connection with the furnishing, performance, or use of this material.

> This document contains proprietary information that is protected by copyright. All rights are reserved. No part of this document may be photocopied, reproduced or translated to another language without the prior written consent of the manufacturer.

### TRADEMARK

Intel®, Pentium® and MMX are registered trademarks of Intel® Corporation. Microsoft® and Windows® are registered trademarks of Microsoft Corporation. Other trademarks mentioned herein are the property of their respective owners.

### Safety IMPORTANT SAFETY INSTRUCTIONS

- 1. To disconnect the machine from the electrical Power Supply, turn off the power switch and remove the power cord plug from the wall socket. The wall socket must be easily accessible and in close proximity to the machine.
- 2. Read these instructions carefully. Save these instructions for future reference.
- 3. Follow all warnings and instructions marked on the product.
- 4. Do not use this product near water.
- 5. Do not place this product on an unstable cart, stand, or table. The product may fall, causing serious damage to the product.
- 6. Slots and openings in the cabinet and the back or bottom are provided for ventilation; to ensure reliable operation of the product and to protect it from overheating. These openings must not be blocked or covered. The openings should never be blocked by placing the product on a bed, sofa, rug, or other similar surface. This product should never be placed near or over a radiator or heat register, or in a built-in installation unless proper ventilation is provided.
- 7. This product should be operated from the type of power indicated on the marking label. If you are not sure of the type of power available, consult your dealer or local power company.
- 8. Do not allow anything to rest on the power cord. Do not locate this product where persons will walk on the cord.
- 9. Never push objects of any kind into this product through cabinet slots as they may touch dangerous voltage points or short out parts that could result in a fire or electric shock. Never spill liquid of any kind on the product.

### CE CE MARK This device with regard Directive"

This device complies with the requirements of the EEC directive 2004/108/EC with regard to "Electromagnetic compatibility" and 2006/95/EC "Low Voltage Directive"

# FC

FCC

This device complies with part 15 of the FCC rules. Operation is subject to the following two conditions:

(1) This device may not cause harmful interference.

(2) This device must accept any interference received, including interference that may cause undesired operation

### **CAUTION ON LITHIUM BATTERIES**

There is a danger of explosion if the battery is replaced incorrectly. Replace only with the same or equivalent type recommended by the manufacturer. Discard used batteries according to the manufacturer's instructions.

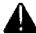

### **Battery Caution**

Risk of explosion if battery is replaced by an incorrectly type. Dispose of used battery according to the local disposal instructions.

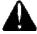

### Safety Caution

Note: To comply with IEC60950-1 Clause 2.5 (limited power sources, L.P.S) related legislation, peripherals shall be 4.7.3.2 "Materials for fire enclosure" compliant.

#### 4.7.3.2 Materials for fire enclosures

For MOVABLE EQUIPMENT having a total mass not exceeding 18kg.the material of a FIRE ENCLOSURE, in the thinnest significant wall thickness used, shall be of V-1 CLASS MATERIAL or shall pass the test of Clause A.2.

For MOVABLE EQUIPMENT having a total mass exceeding 18kg and for all STATIONARY EQUIPMENT, the material of a FIRE ENCLOSURE, in the thinnest significant wall thickness used, shall be of 5VB CLASS MATERIAL or shall pass the test of Clause A.1

### LEGISLATION AND WEEE SYMBOL

2012/19/EU Waste Electrical and Electronic Equipment Directive on the treatment, collection, recycling and disposal of electric and electronic devices and their components.

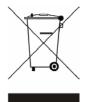

The crossed dustbin symbol on the device means that it should not be disposed of with other household wastes at the end of its working life. Instead, the device should be taken to the waste collection centers for activation of the treatment, collection, recycling and disposal procedure.

To prevent possible harm to the environment or human health from uncontrolled waste disposal, please separate this from other types of wastes and recycle it responsibly to promote the sustainable reuse of material resources.

Household users should contact either the retailer where they purchased this product, or their local government office, for details of where and how they can take this item for environmentally safe recycling.

Business users should contact their supplier and check the terms and conditions of the purchase contract.

This product should not be mixed with other commercial wastes for disposal.

# **Revision History**

| Revision | Date        | Description |
|----------|-------------|-------------|
| V1.0     | April, 2015 | Release     |

# **Table of Contents**

| 1 Item C | hecklist                                                        | 1  |
|----------|-----------------------------------------------------------------|----|
| 1-1      | Standard Items                                                  | 1  |
| 1-2      | Optional Items                                                  | 2  |
| 2 Syster | n View                                                          | 3  |
| 2-1      | Front View & Rear View                                          | 3  |
| 2-2      | Side View                                                       | 4  |
| 2-3      | Bottom View                                                     | 4  |
| 2-4      | Dimension & View Angle                                          | 5  |
| 2-5      | I/O View                                                        | 7  |
| 3 Syster | n Assembly & Disassembly                                        | 8  |
| 3-1      | Install the Power Adapter                                       |    |
| 3-2      | Replace the HDD                                                 |    |
| 3-3      | Replace the SSD Card                                            |    |
| 4 Periph | erals Installation                                              | 10 |
| 4-1      | Install the MSR Module                                          |    |
| 4-2      | Install the iButton Module                                      |    |
| 4-3      | Install the Addimat Key Reader                                  |    |
| 4-4      | Install the Customer Display (Graphic LCM)                      |    |
| 4-5      | Install the 2 <sup>nd</sup> Display                             |    |
|          | 4-5-1 How to activate the 2 <sup>nd</sup> display Under Windows | 17 |
| 4-6      | Install the Wall Mount Kit                                      | 20 |
| 4-7      | Install the Cash Drawer                                         | 23 |
| 5 Specif | ication                                                         | 25 |
| 6 Config | uration                                                         | 27 |
| 6-1      | D36 Motherboard Layout                                          |    |
| 6-2      | Connectors & Functions                                          |    |
| 6-3      | Jumper Settings                                                 |    |
| Appendi  | x: Driver Installation                                          | 32 |
|          |                                                                 |    |

# **1** Item Checklist

### **1-1 Standard Items**

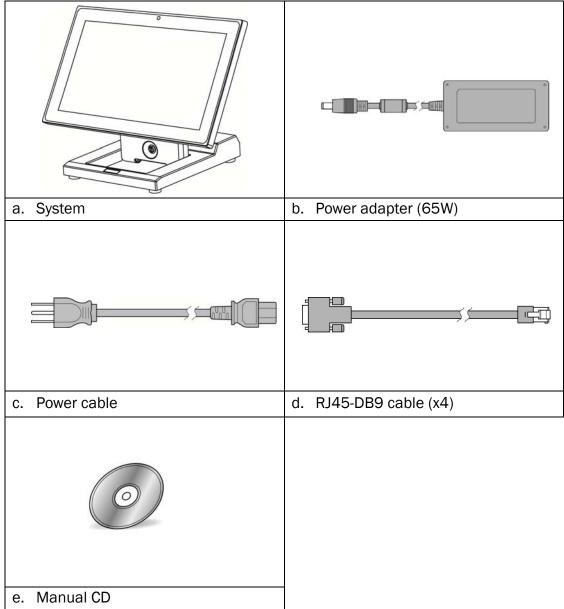

# 1-2 Optional Items

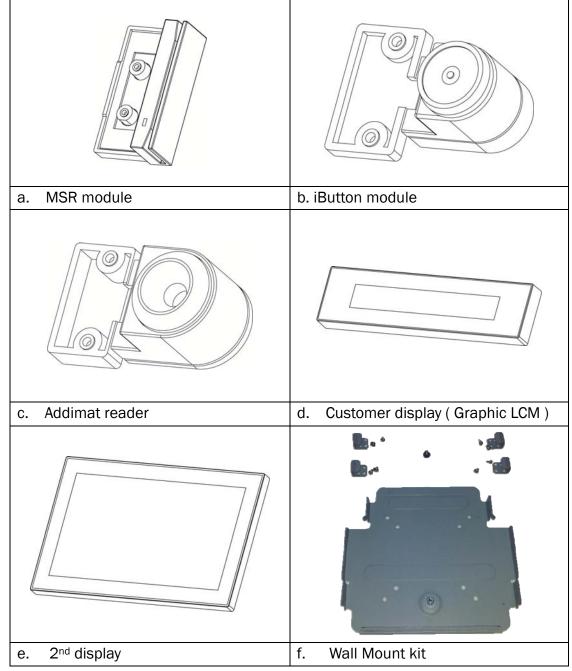

### 2-1 Front View & Rear View

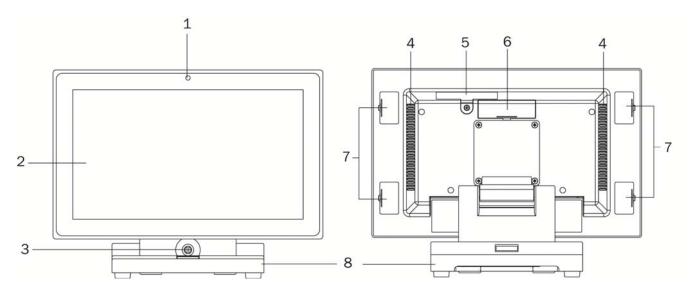

| Number | Description                                |
|--------|--------------------------------------------|
| 1      | LED indicator                              |
| 2      | Touch screen                               |
| 3      | Thumb screw for the cable cover            |
| 4      | Ventilation hole                           |
| 5      | HDD door                                   |
| 6      | VFD/2 <sup>nd</sup> display dummy cover    |
| 7      | MSR/iButton/Addimat key module dummy cover |
| 8      | Swing arm base                             |

### 2-2 Side View

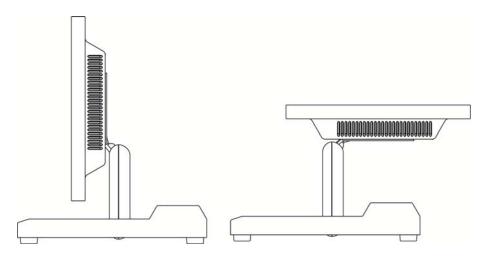

### Fold down the swing arm base

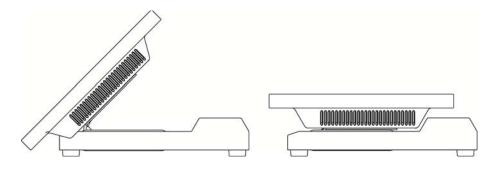

### 2-3 Bottom View

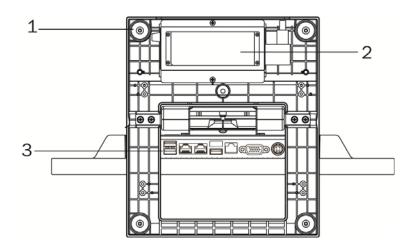

| Number | Description                         |
|--------|-------------------------------------|
| 1      | Rubber foot                         |
| 2      | Power adapter (with holder bracket) |
| 3      | IO ports                            |

# 2-4 Dimension & View Angle

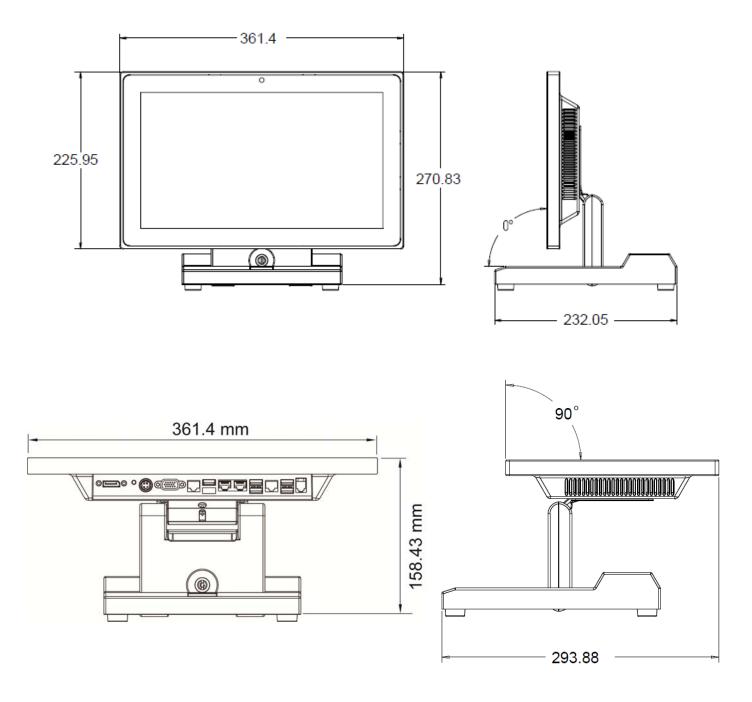

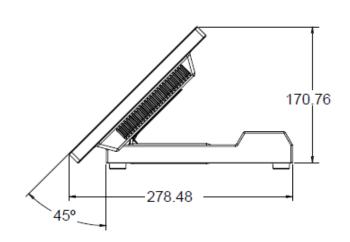

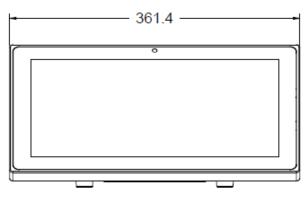

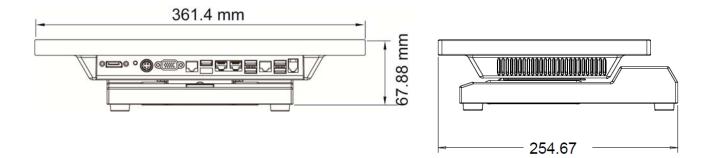

# 2-5 I/0 View

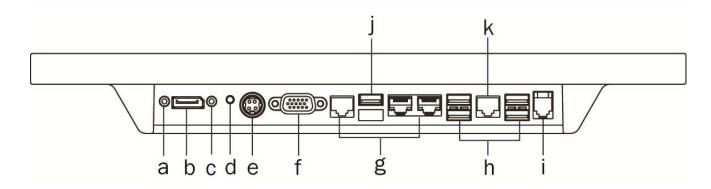

| Number | Description                 |
|--------|-----------------------------|
| а      | Line out                    |
| b      | Display port                |
| С      | Mic in                      |
| d      | Power button                |
| е      | 19V DC in                   |
| f      | VGA                         |
| g      | COM1~3 (from right to left) |
| h      | USB x 4 (USB2.0)            |
| i      | Cash drawer                 |
| j      | USB x 2 (USB3.0)            |
| k      | LAN                         |

# **3** System Assembly & Disassembly

### **3-1** Install the Power Adapter

The system is equipped with a 65W power adapter. Please follow the steps below to install the power adapter.

- The swing arm base is designed to allow for clean cable management. There is a cable channel through the swing arm base, which has a quick access cover. Please loosen the thumb screw (x1) of the cable cover first.
- 2. Lay down system to access the bottom of the base. Remove the screws (x2) of the holder bracket.
- 3. Attach the power adapter and then replace the holder bracket.

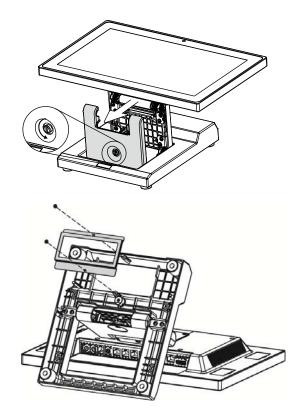

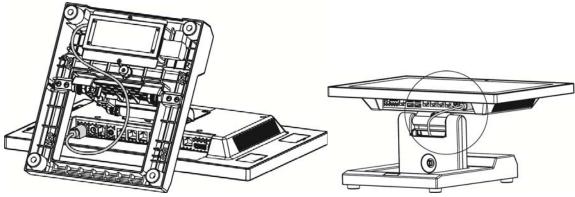

- 4. Route the cable as shown in the picture.
- 5. Connect the power adapter to the 19V DC IN port.
- 6. Replace the cable cover.

### **3-2 Replace the HDD**

1. Remove the HDD/SSD cover retaining a screw and sliding the drive out.

2. Unclip the HDD cover from the drive as shown in the picture.

- **3-3 Replace the SSD Card** 
  - 1. Remove the HDD/SSD cover retaining a screw and sliding the drive out.

2. Remove the screws (x4) that fix the SSD card to the bracket.

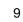

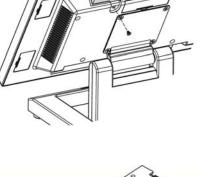

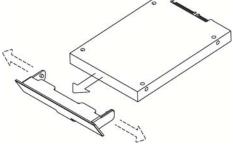

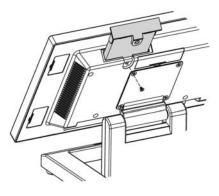

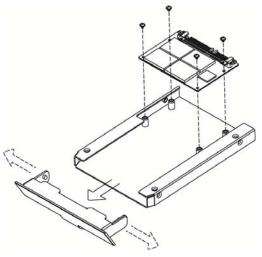

# **4** Peripherals Installation

### 4-1 Install the MSR Module

MSR is installed on the right side of the system. Please make sure the unit is powered down before starting.

1. Remove the dummy cover first.

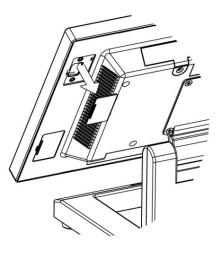

- 2. Connect the MSR cable (x1) to the connector on the system side.
- 3. Insert the MSR module in place and fasten the screws (x2) on the back to secure the module.

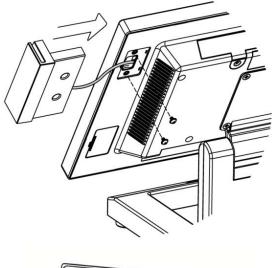

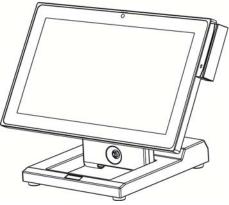

### 4-2 Install the iButton Module

iButton is installed on the left side of the system. Please make sure the unit is powered down before starting.

1. Remove the dummy cover first and then unfasten the screws (x2).

- 2. Connect the iButton cable to the connector on the system side.
- 3. Insert the iButton module in place and fasten the screws (x2) on the back to secure the module.

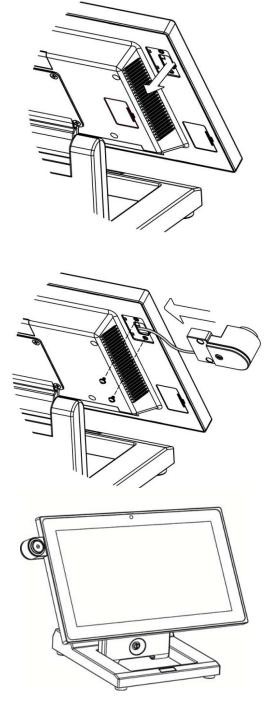

### 4-3 Install the Addimat Key Reader

Addimat key reader is an option instead of iButton module. It is also installed on the left side of the system. Please make sure the unit is powered down before starting.

1. Remove the dummy cover first and then unfasten the screws (x2).

- 2. Connect the addimat key reader cable to the connector on the system side.
- 3. Insert the addimat key reader in place and fasten the screws (x2) on the back to secure the module.

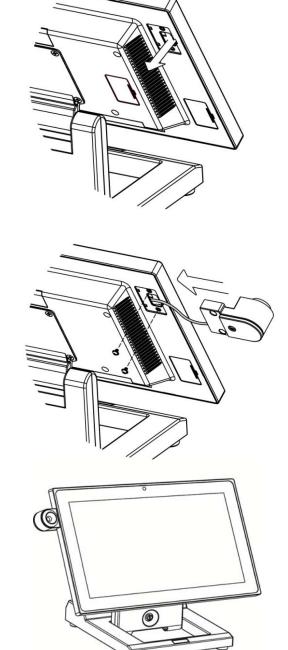

### 4-4 Install the Customer Display (Graphic LCM)

1. Remove the dummy cover first.

- After the dummy cover is removed, plug the 8-pin LCM cable into the CN8 / LCM connector on the system board.
- 3. Fasten the screws (x2) to secure the LCM display to the system.

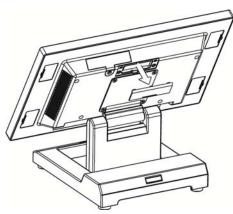

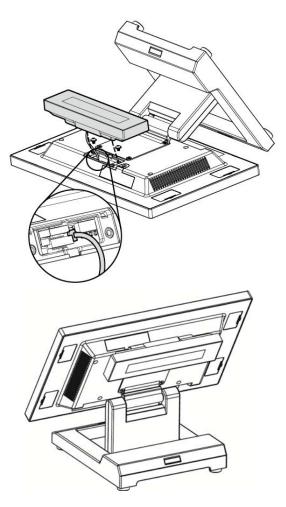

The Customer Display is directly connected to COM6 and uses the following communication parameters: 9600, N, 8, 1.

### 4-5 Install the 2<sup>nd</sup> Display

1. Loosen the thumb screw (x1) of the cable cover first.

 Attach the 2<sup>nd</sup> display on to the swing arm base and fasten the screws(x2) to fix the 2<sup>nd</sup> display.

 Lay down system to access the bottom of the base. Loosen the screws (x2) of the holder bracket to release the power adapter.

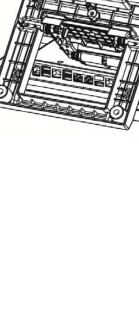

(6)

4. After the power adapter is released, a nameplate is attached to the edge of the swing arm base. Remove this nameplate as shown in the picture.

- After the nameplate is removed, a small hole is revealed. Thread the cable of 2<sup>nd</sup> display through the hole and then route the cable as shown in the picture.
- 6. Attach the power adapter and screw the holder bracket.

7. Plug the 2<sup>nd</sup> display cable to the USB port on the IO panel.

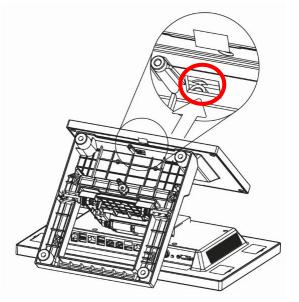

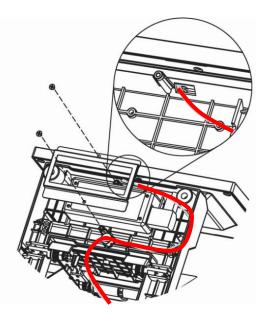

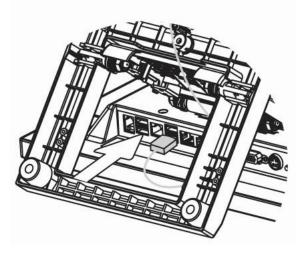

8. Finally put the cable cover back and fasten the thumb screw.

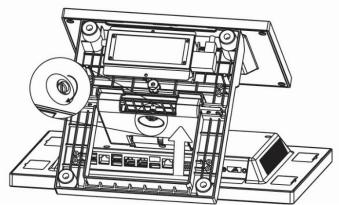

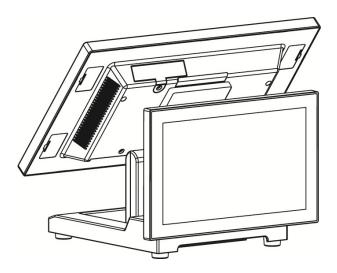

### 4-5-1 How to activate the 2<sup>nd</sup> display Under Windows

- Make sure to connect the 2<sup>nd</sup> display cable and begin the installation after your system has booted.
- The Setup program requires about one minute for the installation. If you turn the power off or remove the 2<sup>nd</sup> display cable while the Setup program is running, it may cause an error with the Windows operating system.
- The optimal resolution for this USB monitor is 1024 x 600.
- When the installation is completed, configure the following settings to activate the 2<sup>nd</sup> display.

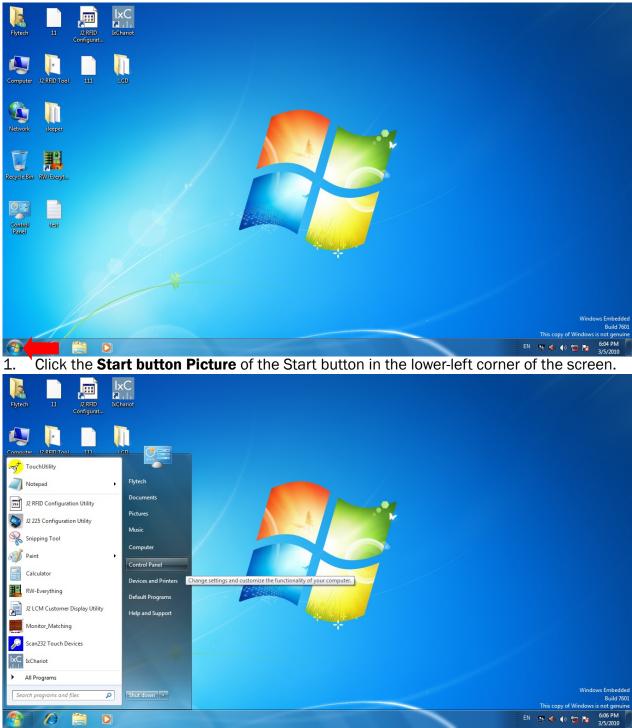

2. Click the Control Panel to change the setting and customize the functionality of the system.

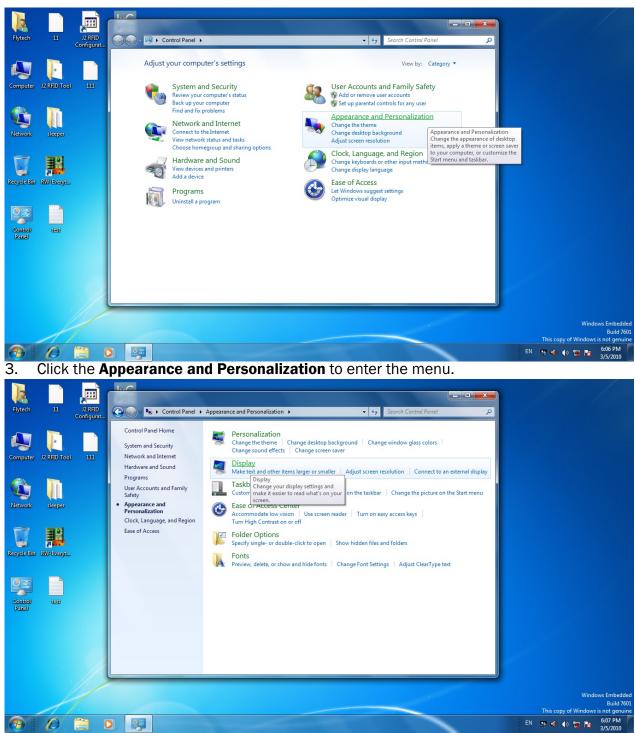

4. Select **Display** from the menu and the display properties windows appears.

| Flytech  | 11           | J2 RFID<br>Configurat | Control Personalization > Display > Screen Resolution     + 49     Search Control Panel                                                                                                    |                                                                       |
|----------|--------------|-----------------------|----------------------------------------------------------------------------------------------------|-----------------------------------------------------------------------|
| Computer | J2 RFID Tool | 100                   | Change the appearance of your displays Detect Identify                                                                                                    |                                                                       |
| Network  | steeper      |                       | Display: 1. Mobile PC Display  Resolution: 1366 × 768 (recommended)  Orientation: Landscape  Multiple displays: Show desktop only on 1 Dupficate these displays This is currently soc. Stated a three displays This is currently soc. Stated a three displays This i |                                                                       |
| Panel    |              |                       | OK Cancel Apply                                                                                                    | Windows Embedded<br>Build 7601<br>This copy of Windows is not genuine |
|          | Ø            |                       |                                                                                                    | EN 🔉 🌗 🕪 🎁 🔀 6:12 PM<br>3/5/2010                                      |

5. Arrange the monitors displayed in the order they are actually used.

| Flytech 11            |            | C C C C C C C C C C C C C C C C C C C                                                                                                    |                                                                          |                                                                       |
|-----------------------|------------|----------------------------------------------------------------------------------------------------|--------------------------------------------------------------------------|-----------------------------------------------------------------------|
|                       | Configurat | Change the appearance of your displays                                                                                                    |                                                                          |                                                                       |
| Computer J2 RHD       | Tool 111   |                                                                                                    | Detect<br>Identify                                                       |                                                                       |
| Network sleep         | er         | Display: 1. Mobile PC Display                                                                                                    |                                                                          |                                                                       |
| Recycle Bin RW-Eve    |            | Resolution:     1366 × 768 (recommended)       Orientation:     Landscape                                                                                                    |                                                                          |                                                                       |
|                       |            | Multiple displays: Extend these displays                                                                                                    |                                                                          |                                                                       |
| Control test<br>Panel |            | This is currently your main display.<br>Make text and other items larger or smaller<br>What display settings should I choose?                                                                                                    | Advanced settings                                                        |                                                                       |
|                       |            | OK                                                                                                    | Cancel Apply                                                             |                                                                       |
|                       | 4          |                                                                                                    |                                                                          | Windows Embedded<br>Build 7601<br>This copy of Windows is not genuine |
| 🍘 💋<br>6. Rer         | nembe      | I Image and the second second seco | enu.                                                                     | EN 💀 < 🌒 📅 隆 6:13 PM<br>3/5/2010                                      |
|                       |            | mar and Presendantine + Straphy + Scaler Freedantine - (4) Jacob Correct Freed                                                                                                    |                                                                          |                                                                       |
|                       |            | hange the appearance of your displays                                                                                                    |                                                                          |                                                                       |
|                       |            | Cupity Intergy  Du you want to keep these display settings!                                                                                                    |                                                                          |                                                                       |
|                       | c          | noldon<br>antalain<br>Nijek najvej,<br>Execting to particus display artifogi in 2 ansardu.                                                                                                    |                                                                          |                                                                       |
| 璧 🏮                   |            | Ver met vielet skyls helmen näng skillond charges.<br>In is sametly par män läufuky. Alven sä Lattings.<br>Alven sä Lattings attendet (hännal)                                                                                                    |                                                                          |                                                                       |
|                       |            | DC Genet Apply                                                                                                    |                                                                          | the case of the                                                       |
|                       | 0          | Bacty dial                                                                                                    | National Forderadated<br>Found 2022<br>And In most generation<br>6.33 PM |                                                                       |

7. Click Keep Changes and then click OK to save the setting.

### 4-6 Install the Wall Mount Kit

The wall mount come with the following parts:

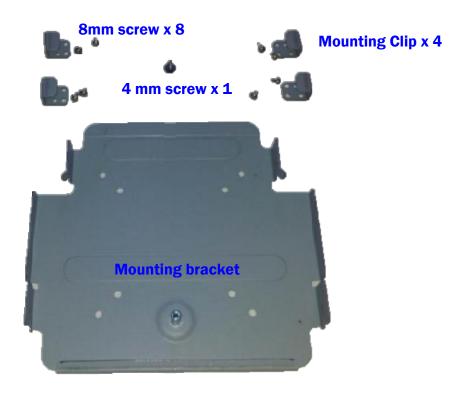

1. First attach the four mounting clips using the 3 mm screws as shown in the picture.

2. Next attach the mounting bracket to the wall or other surface using at least four of the bracket mounting holes. Please note that the bracket has both a 100mm and 75mm hole pattern, so that the bracket can be used with the VESA bracket as well as being directly mounted to a wall.

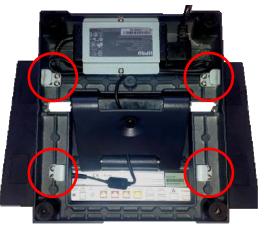

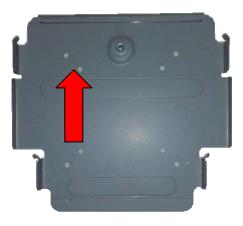

- Next step is to route any cables you need to go to the system as required. A space is provided just by the power supply for the cable to exit cleanly, assuming they are routed via the swing arm cable channel as in a normal install.
   Cables can also be routed down as well. Be sure cables are clear or protected of any sharp surfaces. You can remove the system on and off the wall mount bracket as needed to route the cables.
- Cables can exit the top or bottom when routed between the bracket and system. A wall hole could be used to cover the cables in the power supply area.
- 5. The final step is to install the locking safety screw. This screw is to insure the system is not knocked of the wall by accident . The 4 mm screw supplied is used for this propose. First remove the rubber hole plug from the system, then screw in the safety screw. The system is now secure enough and the swing base can be adjusted to the desired viewing angle.

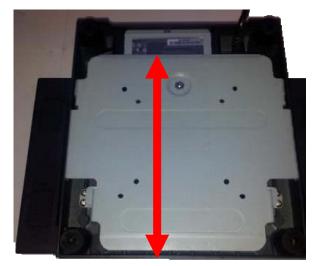

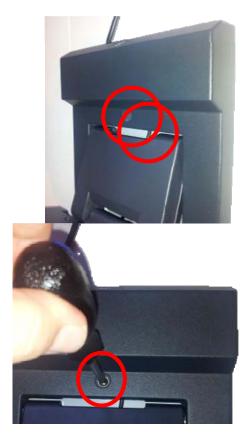

Some possible viewing angles using the wall mount bracket.

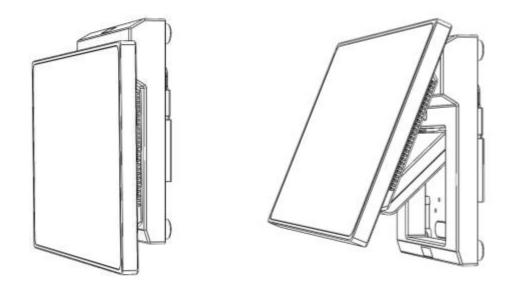

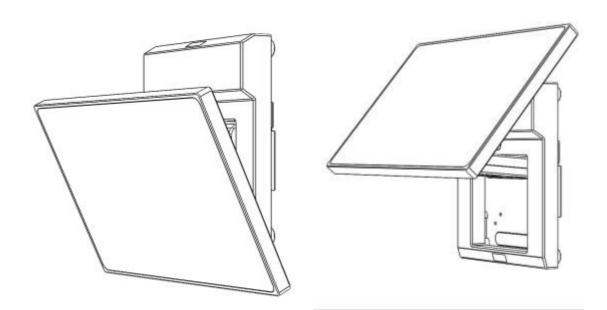

### 4-7 Install the Cash Drawer

You can install a cash drawer through the cash drawer port. Please verify the pin assignment before installation.

#### **Cash Drawer Pin Assignment**

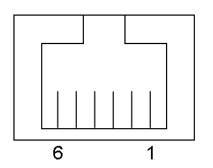

| Pin | Signal             |
|-----|--------------------|
| 1   | Cash drawer 2 In   |
| 2   | Cash drawer 1 Out  |
| 3   | Cash drawer 1 In   |
| 4   | 12V / 19V (OR 24v) |
| 5   | Cash drawer 2 Out  |
| 6   | GND                |

#### **Cash Drawer Controller Register**

The Cash Drawer Controller use one I/O addresses to control the Cash Drawer.

Register Location: 0x482h Attribute: Read / Write

Size: 8bit

| BIT       | BIT7    | BIT6     | BIT5   | BIT4    | BIT3   | BIT2 | BIT1     | BIT0 |
|-----------|---------|----------|--------|---------|--------|------|----------|------|
| Attribute | CD2 Out | Reserved | CD2 In | CD1 Out | CD1 In |      | Reserved | t    |

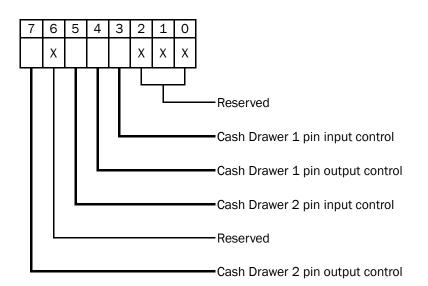

- Bit 7: Cash Drawer 2 pin output control
- Bit 6: Reserved

Bit 5: Cash Drawer 2 pin input control

- Bit 4: Cash Drawer 1 pin output control.
- = 1: Opening the Cash Drawer
- = 0: Allow close the Cash Drawer
- Bit 3: Cash Drawer 1 pin input control.
- = 1: the Cash Drawer closed or no Cash Drawer
- = 0: the Cash Drawer opened
- Bit 2: Reserved
- Bit 1: Reserved
- Bit 0: Reserved

Note: Please follow the Cash Drawer control signal design to control the Cash Drawer.

#### Cash Drawer Control Command Example

Use Debug.EXE program under DOS or Windows98

| Command                               | Cash Drawer                                         |
|---------------------------------------|-----------------------------------------------------|
| 0 482 04                              | Opening                                             |
| 0 482 00                              | Allow to close                                      |
| Set the I/O address 4<br>pin control. | 482h bit4 =1 for opening Cash Drawer by "DOUT bit0" |
| Set the I/O address                   | 482h bit4 = 0 for allow close Cash Drawer.          |

| Command          |                     | Cash Drawer                                            |
|------------------|---------------------|--------------------------------------------------------|
| 148              | 32                  | Check status                                           |
| $\triangleright$ | The I/O address 482 | h bit3 =1 mean the Cash Drawer is opened or not exist. |
| $\triangleright$ | The I/O address 482 | h bit3 =0 mean the Cash Drawer is closed.              |

# Specification

| Intel Bay Trail SoC<br>Celeron J1900 2.0GHz, L2 2MB, TDP 10W (default)ChipsetNASystem memoryDDR3L S.O. DIMM x1, FSB 1066/1333hz, default 2G, max. 8GGraphic memoryIntel HD Graphic DX11.1LAN controllerRealtek RTL8111E-VL-CG 10/1000 baseT LANAudio controllerRealtek RTL8111E-VL-CG 10/1000 baseT LAN(/O controllerWinbond NCT6106DTouch controllerto be defined major SKU with PCAP only or both PCAP/TF RES.TouchBIOSPhoenix UEFI codeBoard dimension185 (W) x 130 (D) mmLCD Touch Panel200 nits upMaximal resolution1366*768Touch screen typeTrue Flat resistive touch (USB)Titt angle0° ~ 90°Storage10 one 2.5" SATA HDD bay, 320 GB standardSSD8/16/32/64 GB option (built-in 2.5" HDD cover)Expansion11 Green Powered up, Amber in Standby (3-pin power LED connector)Side I/OUSB 2.04USB 2.04USB 2.01Serial/COM3 x RJ45 COM ports(COM1/COM2 powered COM with power<br>enable/disable by BIOS setting; default COM1 is 5V; COM3 is 12V)                                                                                                    | Model Name                                                                 | NINÔ II                                                          |  |
|----------------------------------------------------------------------------------------------------|----------------------------------------------------------------------------|------------------------------------------------------------------|--|
| Celeron J1900 2.0GHz, L2 2MB, TDP 10W (default)ChipsetNASystem memoryDDR3L S.O. DIMM x1, FSB 1066/1333hz, default 2G, max. 8GGraphic memoryIntel HD Graphic DX11.1LAN controllerRealtek RTL8111E-VL-CG 10/100/1000 baseT LANAudio controllerRealtek RTL8111E-VL-CG 10/100/1000 baseT LANAudio controllerto be defined major SKU with PCAP only or both PCAP/TF RES.TouchBIOSPhoenix UEFI codeBoard dimension185 (W) x 130 (D) mmLCD Touch Panel200 nits upILCD size14" LED panelBrightness200 nits upMaximal resolution1366*768Touch screen typeTrue Flat resistive touch (USB)Titt angle0° ~ 90°Storage10 one 2.5" SATA HDD bay, 320 GB standardSSD8/16/32/64 GB option (built-in 2.5" HDD cover)Expansion1mini PCI-E socket1 for 802.11 b/g/n and broadband wirelessFront I/O1USB 2.0)1External Rear I/O1USB 2.04USB 2.01Serial/COM3 x RJ45 COM ports(COM1/COM2 powered COM with powerenable/disable by BIOS setting; default COM1 is 5V; COM3 is 12V)LAN(10/100/1000)1                                                                                                    | Motherboard                                                                | D36                                                              |  |
| ChipsetNASystem memoryDDR3L S.O. DIMM x1, FSB 1066/1333hz, default 2G, max. 8GGraphic memoryIntel HD Graphic DX11.1LAN controllerRealtek RTL8111E-VL-CG 10/100/1000 baseT LANAudio controllerRealtek RTL8111E-VL-CG 10/100/1000 baseT LANAudio controllerRealtek RTL8111E-VL-CG 10/100/1000 baseT LANAudio controllerWinbond NCT6106DTouch controllerto be defined major SKU with PCAP only or both PCAP/TF RES.TouchBIOSPhoenix UEFI codeBoard dimension185 (W) x 130 (D) mmLCD Touch PanelLCD sizeLCD Touch PanelUSBrightness200 nits upMaximal resolution1366*768Touch screen typeTrue Flat resistive touch (USB)Titue angle0°~90°Storage10 one 2.5" SATA HDD bay, 320 GB standardSSD8/16/32/64 GB option (built-in 2.5" HDD cover)Expansion11 for 802.11 b/g/n and broadband wirelessFront I/O1Power LED1 Green Powered up, Amber in Standby (3-pin power LED connector)Side I/O1USB 2.04USB 2.04USB 3.0/2.01LAN(10/100/1000)1                                                                                                    | CPU support                                                                |                                                                  |  |
| System memory         DDR3L S.O. DIMM x1, FSB 1066/1333hz, default 2G, max. 8G           Graphic memory         Intel HD Graphic DX11.1           LAN controller         Realtek RTL8111E-VL-CG 10/100/1000 baseT LAN           Audio controller         Winbond NCT6106D           Touch controller         to be defined major SKU with PCAP only or both PCAP/TF RES.Touch           BIOS         Phoenix UEFI code           Board dimension         185 (W) x 130 (D) mm           LCD size         14" LED panel           Brightness         200 nits up           Maximal resolution         1366*768           Touch screen type         True Flat resistive touch (USB)           True Flat projected capacitive touch (USB)         True Flat projected capacitive touch (USB)           SSD         8/16/32/64 GB option (built-in 2.5" HDD cover)           Expansion         mini PCI-E socket           Touch Screet         1 for 802.11 b/g/n and broadband wireless           Front I/O         USB 2.0)         1           External Rear I/O         1           USB 2.0         4           USB 2.0         4           USB 2.0         1           External Rear I/O         1           USB 2.0         1           USB 2.0         1 <tr< td=""><td></td><td></td></tr<> |                                                                            |                                                                  |  |
| Graphic memoryIntel HD Graphic DX11.1LAN controllerRealtek RTL8111E-VL-CG 10/100/1000 baseT LANAudio controllerRealtek RTL8111E-VL-CG 10/100/1000 baseT LANAudio controllerWinbond NCT6106DTouch controllerto be defined major SKU with PCAP only or both PCAP/TF RES.TouchBIOSPhoenix UEF1 codeBoard dimension185 (W) x 130 (D) mmLCD Touch PanelLCD sizeLCD size14" LED panelBrightness200 nits upMaximal resolution1366*768Touch screen typeTrue Flat resistive touch (USB)Title angle0° ~ 90°Storage0° ~ 90°HDDone 2.5" SATA HDD bay, 320 GB standardSSD8/16/32/64 GB option (built-in 2.5" HDD cover)Expansion1min PCI-E socket1 for 802.11 b/g/n and broadband wirelessFront I/O1Quere LED1 Green Powered up, Amber in Standby (3-pin power LED connector)Side I/O1USB 2.04USB 2.01External Rear I/O3 x RJ45 COM ports(COM1/COM2 powered COM with powerSerial/COMa x RJ45 COM ports(COM1/COM2 powered COM with powerSerial/COM1                                                                                                    | -                                                                          |                                                                  |  |
| LAN controller       Realtek RTL8111E-VL-CG 10/100/1000 baseT LAN         Audio controller       Realtek ALC662VD0-GR         I/O controller       to be defined major SKU with PCAP only or both PCAP/TF RES.Touch         BIOS       Phoenix UEFI code         Board dimension       185 (W) x 130 (D) mm         LCD Touch Panel       LCD size         LCD size       14" LED panel         Brightness       200 nits up         Maximal resolution       1366*768         Touch screen type       True Flat resistive touch (USB)         Titl angle       0° ~ 90°         Storage          HDD       one 2.5" SATA HDD bay, 320 GB standard         SSD       8/16/32/64 GB option (built-in 2.5" HDD cover)         Expansion       1         mini PCI-E socket       1 for 802.11 b/g/n and broadband wireless         Front I/O       1         Power LED       1 Green Powered up, Amber in Standby (3-pin power LED connector)         SIde I/O       1         USB 2.0       4         USB 3.0/2.0       1         Site I/O       3 x RJ45 COM ports(COM1/COM2 powered COM with power enable/disable by BIOS setting; default COM1 is 5V; COM2 is 12V; COM3 is 12V)         LAN(10/100/1000)       1                                                                                |                                                                            |                                                                  |  |
| Audio controller       Realtek ALC662VDO-GR         I/O controller       Winbond NCT6106D         Touch controller       to be defined major SKU with PCAP only or both PCAP/TF RES.Touch         BIOS       Phoenix UEFl code         Board dimension       185 (W) x 130 (D) mm         LCD Touch Panel       LCD Touch Panel         LCD Touch Panel       14" LED panel         Brightness       200 nits up         Maximal resolution       1366*768         Touch screen type       True Flat resistive touch (USB)         Titl angle       0°~ 90°         Storage       140/32/64 GB option (built-in 2.5" HDD cover)         Expansion       1 for 802.11 b/g/n and broadband wireless         Front I/O       1         Power LED       1 Green Powered up, Amber in Standby (3-pin power LED connector)         Side I/O       1         USB 2.0       4         USB 2.0       4         USB 2.0       4         USB 3.0/2.0       1         Si x RJ45 COM ports(COM1/COM2 powered COM with power enable/disable by BIOS setting; default COM1 is 5V; COM2 is 12V; COM3 is 12V)         LAN(10/100/1000)       1                                                                                                    |                                                                            |                                                                  |  |
| I/O controllerWinbond NCT6106DTouch controllerto be defined major SKU with PCAP only or both PCAP/TF RES.TouchBIOSPhoenix UEFI codeBoard dimension185 (W) x 130 (D) mmLCD Touch PanelLCD size14" LED panelBrightness200 nits upMaximal resolution1366*768Touch screen typeTrue Flat resistive touch (USB)Titl angle0°~ 90°StorageHDDone 2.5" SATA HDD bay, 320 GB standardSSD8/16/32/64 GB option (built-in 2.5" HDD cover)Expansion1mini PCI-E socket1 for 802.11 b/g/n and broadband wirelessFront I/OPower LED1 Green Powered up, Amber in Standby (3-pin power LED connector)Side I/O1USB 2.04USB 3.0/2.01Serial/COM3 x RJ45 COM ports(COM1/COM2 powered COM with power<br>enable/disable by BIOS setting; default COM1 is 5V; COM2 is 12V; COM3<br>is 12V)LAN(10/100/1000)1                                                                                                    |                                                                            |                                                                  |  |
| Touch controllerto be defined major SKU with PCAP only or both PCAP/TF RES.TouchBIOSPhoenix UEFI codeBoard dimension185 (W) x 130 (D) mmLCD Touch PanelLCD sizeLCD size14" LED panelBrightness200 nits upMaximal resolution1366*768Touch screen typeTrue Flat resistive touch (USB)Titt angle0° ~ 90°Storage14" LED panelHDDone 2.5" SATA HDD bay, 320 GB standardSSD8/16/32/64 GB option (built-in 2.5" HDD cover)Expansion1 for 802.11 b/g/n and broadband wirelessFront I/O1 Green Powered up, Amber in Standby (3-pin power LED connector)Side I/O1USB 2.04USB 2.01Serial/COM3 x RJ45 COM ports(COM1/COM2 powered COM with power<br>enable/disable by BIOS setting: default COM1 is 5V; COM2 is 12V; COM3<br>is 12V)LAN(10/100/1000)1                                                                                                    |                                                                            |                                                                  |  |
| BIOSPhoenix UEFI codeBoard dimension185 (W) x 130 (D) mmLCD Touch PanelLCD size14" LED panelBrightness200 nits upMaximal resolution1366*768Touch screen typeTrue Flat resistive touch (USB)Titl angle0°~90°StorageHDDone 2.5" SATA HDD bay, 320 GB standardSSD8/16/32/64 GB option (built-in 2.5" HDD cover)Expansion1 for 802.11 b/g/n and broadband wirelessFront I/O9Power LED1 Green Powered up, Amber in Standby (3-pin power LED connector)Side I/O1USB 2.04USB 2.01Serial/COM3 x RJ45 COM ports(COM1/COM2 powered COM with power<br>enable/disable by BIOS setting; default COM1 is 5V; COM2 is 12V; COM3<br>is 12V)LAN(10/100/1000)1                                                                                                    |                                                                            |                                                                  |  |
| Board dimension185 (W) x 130 (D) mmLCD sizeLCD size14" LED panelBrightness200 nits upMaximal resolution1366*768Touch screen typeTrue Flat resistive touch (USB)<br>True Flat projected capacitive touch (USB)Tilt angle0° ~ 90°StorageHDDone 2.5" SATA HDD bay, 320 GB standardSSD8/16/32/64 GB option (built-in 2.5" HDD cover)Expansion1mini PCI-E socket1 for 802.11 b/g/n and broadband wirelessFront I/O1Power LED1 Green Powered up, Amber in Standby (3-pin power LED connector)Side I/O1USB (2.0)1External Rear I/O1USB 2.04USB 3.0/2.01Serial/COM3 x RJ45 COM ports(COM1/CCM2 powered COM with power<br>enable/disable by BIOS setting; default COM1 is 5V; COM2 is 12V; COM3<br>is 12V)LAN(10/100/1000)1                                                                                                    |                                                                            |                                                                  |  |
| LCD Touch Panel         LCD Size       14" LED panel         Brightness       200 nits up         Maximal resolution       1366*768         Touch screen type       True Flat resistive touch (USB)         Titl angle       0° ~ 90°         Storage       0° ~ 90°         HDD       one 2.5" SATA HDD bay, 320 GB standard         SSD       8/16/32/64 GB option (built-in 2.5" HDD cover)         Expansion       mini PCI-E socket         Tower LED       1 for 802.11 b/g/n and broadband wireless         Front I/O       Power LED         Power LED       1 Green Powered up, Amber in Standby (3-pin power LED connector)         Side I/O       USB 2.0         USB 2.0       4         USB 3.0/2.0       1         Serial/COM       3 x RJ45 COM ports(COM1/COM2 powered COM with power enable/disable by BIOS setting; default COM1 is 5V; COM2 is 12V; COM3 is 12V)         LAN(10/100/1000)       1                                                                                                    |                                                                            |                                                                  |  |
| LCD size14" LED panelBrightness200 nits upMaximal resolution1366*768Touch screen typeTrue Flat resistive touch (USB)Tilt angle0° ~ 90°StorageHDDone 2.5" SATA HDD bay, 320 GB standardSSD8/16/32/64 GB option (built-in 2.5" HDD cover)Expansion1 for 802.11 b/g/n and broadband wirelessFront I/OPower LED1 Green Powered up, Amber in Standby (3-pin power LED connector)Side I/O1USB (2.0)1External Rear I/O1USB 2.04USB 3.0/2.01Serial/COM3 x RJ45 COM ports(COM1/COM2 powered COM with power<br>enable/disable by BIOS setting; default COM1 is 5V; COM2 is 12V; COM3<br>is 12V)LAN(10/100/1000)1                                                                                                    |                                                                            | 185 (W) x 130 (D) mm                                             |  |
| Brightness200 nits upMaximal resolution1366*768Touch screen typeTrue Flat resistive touch (USB)<br>True Flat projected capacitive touch (USB)Tilt angle0° ~ 90°StorageHDDone 2.5" SATA HDD bay, 320 GB standardSSD8/16/32/64 GB option (built-in 2.5" HDD cover)Expansionmini PCI-E socket1 for 802.11 b/g/n and broadband wirelessFront I/OPower LED1 Green Powered up, Amber in Standby (3-pin power LED connector)Side I/OUSB (2.0)1External Rear I/OUSB 2.04USB 3.0/2.01Serial/COM3 x RJ45 COM ports(COM1/COM2 powered COM with power<br>enable/disable by BIOS setting; default COM1 is 5V; COM2 is 12V; COM3<br>is 12V)LAN(10/100/1000)1                                                                                                    |                                                                            |                                                                  |  |
| Maximal resolution1366*768Touch screen typeTrue Flat resistive touch (USB)<br>True Flat projected capacitive touch (USB)Tilt angle0°~90°Storage0°~90°HDDone 2.5" SATA HDD bay, 320 GB standardSSD8/16/32/64 GB option (built-in 2.5" HDD cover)Expansionmini PCI-E socketMove LED1 for 802.11 b/g/n and broadband wirelessFront I/O90°Bide L/O1USB (2.0)1External Rear I/O4USB 3.0/2.01Serial/COM3 x RJ45 COM ports(COM1/COM2 powered COM with power<br>enable/disable by BIOS setting; default COM1 is 5V; COM2 is 12V; COM3<br>is 12V)LAN(10/100/1000)1                                                                                                    |                                                                            |                                                                  |  |
| Touch screen typeTrue Flat resistive touch (USB)<br>True Flat projected capacitive touch (USB)Tilt angle0°~90°StorageHDDone 2.5" SATA HDD bay, 320 GB standardSSD8/16/32/64 GB option (built-in 2.5" HDD cover)Expansionmini PCI-E socket1 for 802.11 b/g/n and broadband wirelessFront I/OPower LED1 Green Powered up, Amber in Standby (3-pin power LED connector)Side I/OUSB (2.0)1External Rear I/OUSB 2.04USB 3.0/2.01Serial/COM3 x RJ45 COM ports(COM1/COM2 powered COM with power<br>enable/disable by BIOS setting; default COM1 is 5V; COM2 is 12V; COM3<br>is 12V)LAN(10/100/1000)1                                                                                                    |                                                                            |                                                                  |  |
| True Flat projected capacitive touch (USB)Tilt angle0°~90°StorageHDDone 2.5" SATA HDD bay, 320 GB standardSSD8/16/32/64 GB option (built-in 2.5" HDD cover)Expansionmini PCI-E socket1 for 802.11 b/g/n and broadband wirelessFront I/OPower LED1 Green Powered up, Amber in Standby (3-pin power LED connector)Side I/OUSB (2.0)1External Rear I/OUSB 2.04USB 3.0/2.01Serial/COM3 x RJ45 COM ports(COM1/COM2 powered COM with power<br>enable/disable by BIOS setting; default COM1 is 5V; COM2 is 12V; COM3<br>is 12V)LAN(10/100/1000)1                                                                                                    | Maximal resolution                                                         |                                                                  |  |
| Tilt angle       0°~90°         Storage       0°~90°         HDD       one 2.5" SATA HDD bay, 320 GB standard         SSD       8/16/32/64 GB option (built-in 2.5" HDD cover)         Expansion       mini PCI-E socket         1 for 802.11 b/g/n and broadband wireless         Front I/O         Power LED       1 Green Powered up, Amber in Standby (3-pin power LED connector)         Side I/O         USB (2.0)       1         External Rear I/O         USB 2.0       4         USB 3.0/2.0       1         Serial/COM       3 x RJ45 COM ports(COM1/COM2 powered COM with power enable/disable by BIOS setting; default COM1 is 5V; COM2 is 12V; COM3 is 12V)         LAN(10/100/1000)       1                                                                                                    | Touch screen type                                                          |                                                                  |  |
| HDDone 2.5" SATA HDD bay, 320 GB standardSSD8/16/32/64 GB option (built-in 2.5" HDD cover)Expansionmini PCI-E socket1 for 802.11 b/g/n and broadband wirelessFront I/OPower LED1 Green Powered up, Amber in Standby (3-pin power LED connector)Side I/OUSB (2.0)1External Rear I/OUSB 2.04USB 3.0/2.01Serial/COM3 x RJ45 COM ports(COM1/COM2 powered COM with power<br>enable/disable by BIOS setting; default COM1 is 5V; COM2 is 12V; COM3<br>is 12V)LAN(10/100/1000)1                                                                                                    |                                                                            |                                                                  |  |
| SSD       8/16/32/64 GB option (built-in 2.5" HDD cover)         Expansion       mini PCI-E socket         1 for 802.11 b/g/n and broadband wireless         Front I/O         Power LED       1 Green Powered up, Amber in Standby (3-pin power LED connector)         Side I/O         USB (2.0)       1         External Rear I/O         USB 2.0       4         USB 3.0/2.0       1         Serial/COM       3 x RJ45 COM ports(COM1/COM2 powered COM with power enable/disable by BIOS setting; default COM1 is 5V; COM2 is 12V; COM3 is 12V)         LAN(10/100/1000)       1                                                                                                    | Storage                                                                    |                                                                  |  |
| Expansion         mini PCI-E socket       1 for 802.11 b/g/n and broadband wireless         Front I/O         Power LED       1 Green Powered up, Amber in Standby (3-pin power LED connector)         Side I/O       USB (2.0)         USB (2.0)       1         External Rear I/O       USB 2.0         USB 3.0/2.0       1         Serial/COM       3 x RJ45 COM ports(COM1/COM2 powered COM with power enable/disable by BIOS setting; default COM1 is 5V; COM2 is 12V; COM3 is 12V)         LAN(10/100/1000)       1                                                                                                    | HDD                                                                        | one 2.5" SATA HDD bay, 320 GB standard                           |  |
| mini PCI-E socket1 for 802.11 b/g/n and broadband wirelessFront I/OPower LED1 Green Powered up, Amber in Standby (3-pin power LED connector)Side I/OUSB (2.0)External Rear I/OUSB 2.04USB 3.0/2.01Serial/COM3 x RJ45 COM ports(COM1/COM2 powered COM with power<br>enable/disable by BIOS setting; default COM1 is 5V; COM2 is 12V; COM3<br>is 12V)LAN(10/100/1000)1                                                                                                    | SSD                                                                        | 8/16/32/64 GB option (built-in 2.5" HDD cover)                   |  |
| Front I/O         Power LED       1 Green Powered up, Amber in Standby (3-pin power LED connector)         Side I/O       USB (2.0)         USB (2.0)       1         External Rear I/O       1         USB 2.0       4         USB 3.0/2.0       1         Serial/COM       3 x RJ45 COM ports(COM1/COM2 powered COM with power enable/disable by BIOS setting; default COM1 is 5V; COM2 is 12V; COM3 is 12V)         LAN(10/100/1000)       1                                                                                                    | Expansion                                                                  |                                                                  |  |
| Power LED1 Green Powered up, Amber in Standby (3-pin power LED connector)Side I/OUSB (2.0)1External Rear I/OUSB 2.04USB 3.0/2.01Serial/COM3 x RJ45 COM ports(COM1/COM2 powered COM with power<br>enable/disable by BIOS setting; default COM1 is 5V; COM2 is 12V; COM3<br>is 12V)LAN(10/100/1000)1                                                                                                    | mini PCI-E socket                                                          | 1 for 802.11 b/g/n and broadband wireless                        |  |
| Side I/OUSB (2.0)1External Rear I/OUSB 2.04USB 3.0/2.01Serial/COM3 x RJ45 COM ports(COM1/COM2 powered COM with power<br>enable/disable by BIOS setting; default COM1 is 5V; COM2 is 12V; COM3<br>is 12V)LAN(10/100/1000)1                                                                                                    | Front I/O                                                                  |                                                                  |  |
| USB (2.0)1External Rear I/OUSB 2.04USB 3.0/2.01Serial/COM3 x RJ45 COM ports(COM1/COM2 powered COM with power<br>enable/disable by BIOS setting; default COM1 is 5V; COM2 is 12V; COM3<br>is 12V)LAN(10/100/1000)1                                                                                                    | Power LED                                                                  | 1 Green Powered up, Amber in Standby (3-pin power LED connector) |  |
| External Rear I/OUSB 2.04USB 3.0/2.01Serial/COM3 x RJ45 COM ports(COM1/COM2 powered COM with power<br>enable/disable by BIOS setting; default COM1 is 5V; COM2 is 12V; COM3<br>is 12V)LAN(10/100/1000)1                                                                                                    | Side I/O                                                                   |                                                                  |  |
| USB 2.0 4<br>USB 3.0/2.0 1<br>Serial/COM a x RJ45 COM ports(COM1/COM2 powered COM with power<br>enable/disable by BIOS setting; default COM1 is 5V; COM2 is 12V; COM3<br>is 12V)<br>LAN(10/100/1000) 1                                                                                                    | USB (2.0)                                                                  | 1                                                                |  |
| USB 3.0/2.01Serial/COM3 x RJ45 COM ports(COM1/COM2 powered COM with power<br>enable/disable by BIOS setting; default COM1 is 5V; COM2 is 12V; COM3<br>is 12V)LAN(10/100/1000)1                                                                                                    | External Rear I/0                                                          |                                                                  |  |
| 3 x RJ45 COM ports(COM1/COM2 powered COM with power<br>enable/disable by BIOS setting; default COM1 is 5V; COM2 is 12V; COM3<br>is 12V)LAN(10/100/1000)1                                                                                                    | USB 2.0                                                                    | ) 4                                                              |  |
| Serial/COMenable/disable by BIOS setting; default COM1 is 5V; COM2 is 12V; COM3<br>is 12V)LAN(10/100/1000)1                                                                                                    | USB 3.0/2.0                                                                | 1                                                                |  |
|                                                                                                    | Serial/COM enable/disable by BIOS setting; default COM1 is 5V; COM2 is 12V |                                                                  |  |
| DC jack 1                                                                                                    | LAN(10/100/1000)                                                           | 1                                                                |  |
|                                                                                                    | DC jack 1                                                                  |                                                                  |  |

| Model Name                    | NINÔ II                                                                                                    |  |  |  |  |
|-------------------------------|----------------------------------------------------------------------------------------------------|--|--|--|--|
| Motherboard                   | D36                                                                                                    |  |  |  |  |
| Cash drawer                   | 1 x RJ 11 (12V/24V cash drawer ), jumper setting, default 24V                                                          |  |  |  |  |
| Display port                  | 1                                                                                                    |  |  |  |  |
| Power button                  | 1                                                                                                    |  |  |  |  |
| Audio jack                    | 1 x Line-out / 1x Mic-in                                                                                               |  |  |  |  |
| Speaker                       |                                                                                                    |  |  |  |  |
| speaker                       | 1 x 2W                                                                                                    |  |  |  |  |
| Power                         |                                                                                                    |  |  |  |  |
| Power adapter                 | Ext. 65W/19V                                                                                                    |  |  |  |  |
| Peripherals                   |                                                                                                    |  |  |  |  |
| MSR module                    | MSR 3 track (USB, secured head )                                                                                       |  |  |  |  |
| 2-in-1 Reader                 | MSR (USB) + RFID (125KHz USB)                                                                                          |  |  |  |  |
| Customer display              | 2x20 LCM (TTL for 225/NINÔ, COM for 680), Winstar WH2002L-TFH-ET#                                                      |  |  |  |  |
| 2 <sup>nd</sup> display       | 10.1" (16:9) LED panel, 1024x600 or above, 200~220 nits (all electronics on system BD, cable only to display), DP mode |  |  |  |  |
| iButton<br>Addimat key reader | Connector read head, 2 wire connection to board, controller shared w/ MSR                                              |  |  |  |  |
| Barcode scanner               | 1D / 2D scanner module                                                                                                 |  |  |  |  |
| UPS battery                   | 4S/1P , 4S/2P battery kit (Internal, PSU external)                                                                     |  |  |  |  |
| Communication                 |                                                                                                    |  |  |  |  |
| Wireless LAN                  | Optional, mini-PCIE                                                                                                    |  |  |  |  |
| Certifications                |                                                                                                    |  |  |  |  |
| EMC and Safety                | FCC Class A, CE, LVD                                                                                                   |  |  |  |  |
| Environment                   |                                                                                                    |  |  |  |  |
| Operating temperature         | 5°C ~ 40 °C (41 °F ~ 104 °F)                                                                                           |  |  |  |  |
| Storage temperature           | -20 °C ~ 70 °C (-4 °F ~ 158 °F)                                                                                        |  |  |  |  |
| Humidity                      | 20% ~ 80% RH non condensing                                                                                            |  |  |  |  |
| Dimension<br>(W x D x H)      | Head: 346x210x37.5mm<br>Base: 186x170x26mm<br>System Max. height 268mm                                                 |  |  |  |  |
| Weight (N.W./G.W.)            | 3.7kg / 4.7kg                                                                                                    |  |  |  |  |
| Mounting                      | 75mm x75mm VESA standard holes                                                                                         |  |  |  |  |
| OS support                    | Windows 7 ,POSReady 7 Windows® Embedded 8.1 Industrial Pro retail<br>Windows® Embedded 8.1 Industry Pro Linux          |  |  |  |  |
| * This specification is sul   | pject to change without prior notice.                                                                                  |  |  |  |  |

6 Configuration

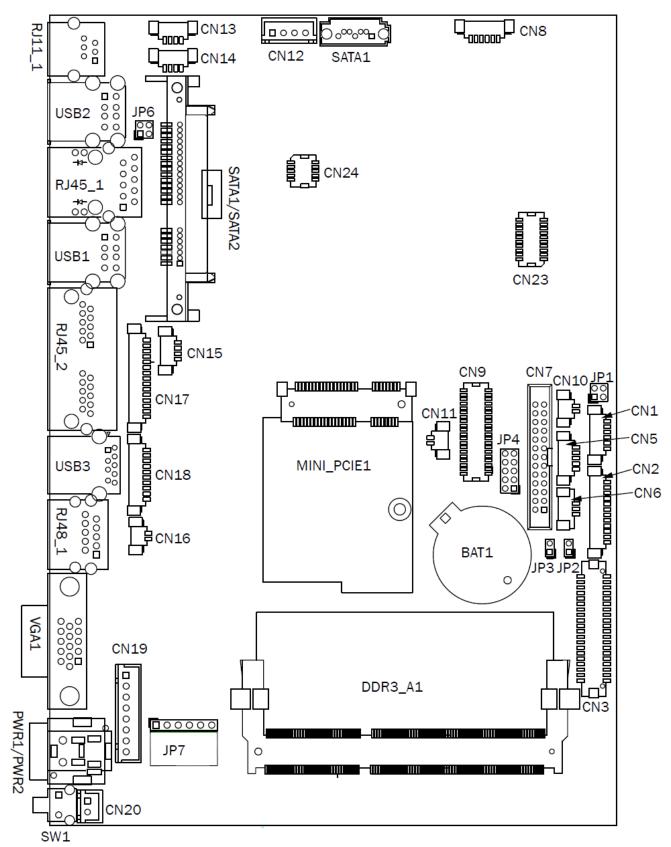

### 6-1 D36 Motherboard Layout

### 6-2 Connectors & Functions

| Connector   | Function                  |  |  |  |
|-------------|---------------------------|--|--|--|
| CN1         | Front I/O board           |  |  |  |
| CN2         | Inverter connector        |  |  |  |
| CN3         | LVDS connector            |  |  |  |
| CN6         | System FAN connector      |  |  |  |
| CN7         | LPT port connector        |  |  |  |
| CN8         | Speaker & MIC connector   |  |  |  |
| CN9         | 40pin external connector  |  |  |  |
| CN10        | HDD LED connector         |  |  |  |
| CN11        | Power LED connector       |  |  |  |
| CN12        | SATA power connector      |  |  |  |
| CN13/14     | USB port (internal)       |  |  |  |
| CN15        | PS2 keyboard connector    |  |  |  |
| CN16        | LPT touch                 |  |  |  |
| CN17        | MSR connector             |  |  |  |
| CN18        | COM5 (touch) connector    |  |  |  |
| CN19        | Wide Range                |  |  |  |
| CN20        | Power button (internal)   |  |  |  |
| CN21        | LCM connector             |  |  |  |
| CN22        | POS325 51pin connector    |  |  |  |
| PWR1/PWR2   | DC Jack                   |  |  |  |
| RJ11_1      | Cash drawer connector     |  |  |  |
| RJ45_1      | LAN connector             |  |  |  |
| RJ45_2      | COM1/ COM2                |  |  |  |
| RJ48_1      | СОМЗ                      |  |  |  |
| DDR3_A1     | DDR3 SO-DIMM              |  |  |  |
| SATAO/SATA2 | SATA                      |  |  |  |
| USB1/USB2   | USB2.0                    |  |  |  |
| USB3        | USB3.0                    |  |  |  |
| VGA1        | CRT connector             |  |  |  |
| SW1         | Power button              |  |  |  |
| MINI_PCIE1  | MINI PCIE                 |  |  |  |
| JP1         | Inverter select           |  |  |  |
| JP4         | LCD ID setting            |  |  |  |
| JP6         | Cash drawer power setting |  |  |  |
| JP7         | Touch connector           |  |  |  |

# 6-3 Jumper Settings

#### **Inverter Selection**

| Function | <b>JP1</b> (1-2) (3-4) |
|----------|------------------------|
| ▲LED     | 1 3<br>2 4             |
| CCFL     | 1 3<br>2 4             |

#### **Cash Drawer Power Setting**

| Function | <b>JP6</b> (1-2) (3-4) |
|----------|------------------------|
| ▲+19V    | 1 3<br>2 4             |
| +12V     | 1 3<br>2 4             |

#### **LCD ID Setting**

| Panel  | Resolution | Ľ    | VDS     | Output     | JP4                                                                       |
|--------|------------|------|---------|------------|---------------------------------------------------------------------------|
| Number | Resolution | Bits | Channel | Interface  | (1-2) (3-4) (5-6) (7-8) (9-10)                                            |
| 1      | 800 x 600  | 18   | Single  | LVDS Panel | 1 3 5 7 9<br>2 4 6 8 10                                                   |
| 2      | 800 x 600  | 24   | Single  | LVDS Panel | $ \begin{bmatrix} 1 & 3 & 5 & 7 & 9 \\ 2 & 4 & 6 & 8 & 10 \end{bmatrix} $ |
| 3      | 1024 x 768 | 18   | Single  | LVDS Panel | 1 3 5 7 9<br>2 4 6 8 10                                                   |
| 4      | 1024 x 768 | 24   | Single  | LVDS Panel | $ \begin{array}{cccccccccccccccccccccccccccccccccccc$                     |
| 5      | 1366 x 768 | 18   | Single  | LVDS Panel | $\begin{array}{cccccccccccccccccccccccccccccccccccc$                      |
| 6      | 1366 x 768 | 24   | Single  | LVDS Panel | $ \begin{array}{cccccccccccccccccccccccccccccccccccc$                     |

| 7  | 1024 x 600  | 18 | Single | LVDS Panel | 1 3 5 7 9<br>2 4 6 8 10 |
|----|-------------|----|--------|------------|-------------------------|
| 8  | 1280 x 1024 | 24 | Dual   | LVDS Panel | 1 3 5 7 9<br>2 4 6 8 10 |
| 9  | 1440 x 900  | 24 | Dual   | LVDS Panel | 1 3 5 7 9<br>2 4 6 8 10 |
| 15 | 1920 x 1080 | 24 | Dual   | LVDS Panel | 1 3 5 7 9<br>2 4 6 8 10 |
|    |             |    |        | CRT        | 1 3 5 7 9<br>2 4 6 8 10 |

#### COM1/COM2/COM3 Power Setting

COM1, COM2 and COM3 can be set to provide power to your serial device. The voltage can be set to +5V or +12V in the BIOS.

| Main Advanced                                                                                                    |                                          | nix SecureCore Technology Setup<br>xit                                                   |
|----------------------------------------------------------------------------------------------------|------------------------------------------|------------------------------------------------------------------------------------------|
| Setup Warning:<br>Setting items on this s<br>values may cause system<br>> CPU Configuration<br>> South Configuration<br>> Intel(R) Smart Connect | creen to incorrect<br>to malfunction!    | Item Specific Help<br>VGA/COM Power Configuration                                        |
| OS Selection<br>> SIO Configuration<br>> HW Monitor<br>> Power Configuration<br>> UGA/COM Power Configura                                        | (Windows?)                               |                                                                                          |
|                                                                                                    | F1 Help †∔ SelectI<br>Esc Exit ↔ SelectM | tem +/- Change Values P9 Setup Defaults<br>enu Enter Select → Sub-Henu P10 Save and Exit |

- 1. Power on the system, and press the <DEL> key when the system is booting up to enter the BIOS Setup utility.
- 2. Select the Advanced tab.
- 3. Select VGA/COM Power Configuration Ports and press <Enter> to go to display the available options.

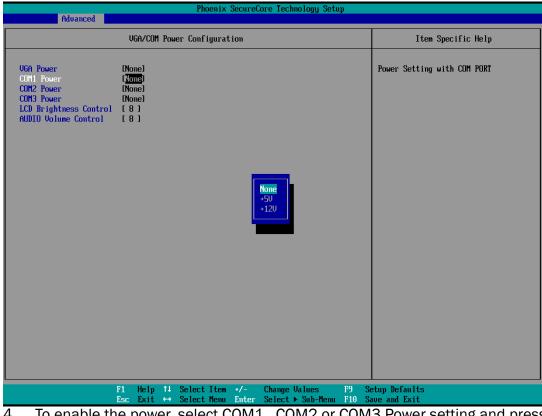

4. To enable the power, select COM1, COM2 or COM3 Power setting and press <Enter>. Select Power and press <Enter>. Save the change by pressing F10.

# **Appendix: Driver Installation**

To download the most recent drivers and utilities, and obtain advice regarding the installation of your equipment, please visit the AURES Technical Support Website:

<u>www.aures-support.fr</u> (French) <u>www.aures-support.fr/UK</u> (English) <u>www.aures-support.fr/GE</u> (German)